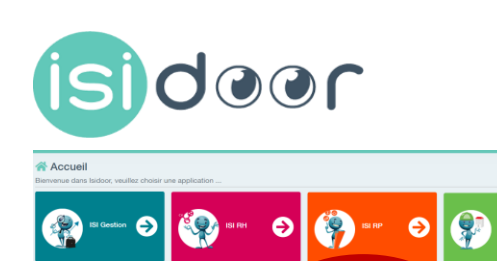

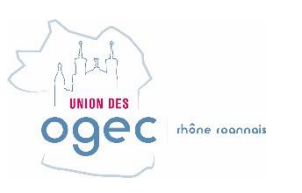

## **1 – DONNER ACCES AUX MEMBRES D[E VOTRE EQUIPE AUX APPLICATI](http://www.isidoor.org/)ONS UTILES, PAR EXEMPLE:**

**Gestion** de

votre dossier  $\rightarrow$ 

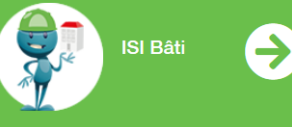

- **Les Chef d'établissement se connectent sur [ISIDOOR](http://www.isidoor.org/) avec leurs identifiants et mots de passe GABRIEL**
- → **ce sont des codes « administrateur »**
- → **ils peuvent gérer les paramètres généraux du dossier de l'OGEC dans ISIDOOR**
- → **Ces codes administrateurs confèrent au chef d'établissement la possibilité de créer les accès de chaque membre de l'équipe sur la ou les applications dont il [a besoin cliquez ici pour voir la méthode](https://infos.isidoor.org/comment-creer-des-utilisateurs-dans-la-nouvelle-version-disidoor/)  pas à pas , qui vous guidera à l'écran de paramétrage général puis dans la partie « gestion des utilisateurs »**

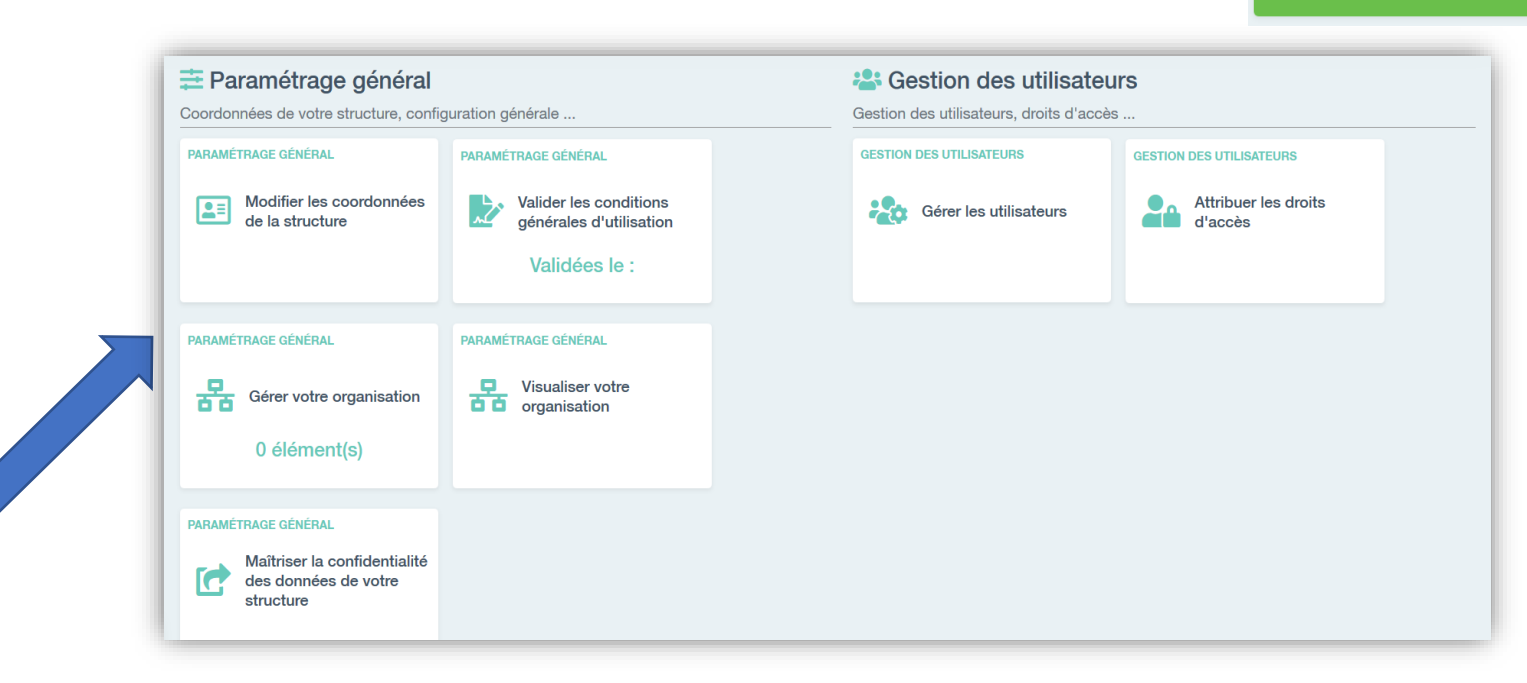

**Bonne pratique: veiller à maintenir à jour les accès, c'est aussi supprimer les identifiants d'un membre qui a quitté la structure, dès son départ.**

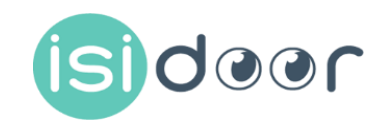

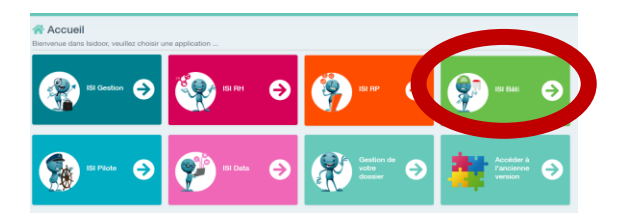

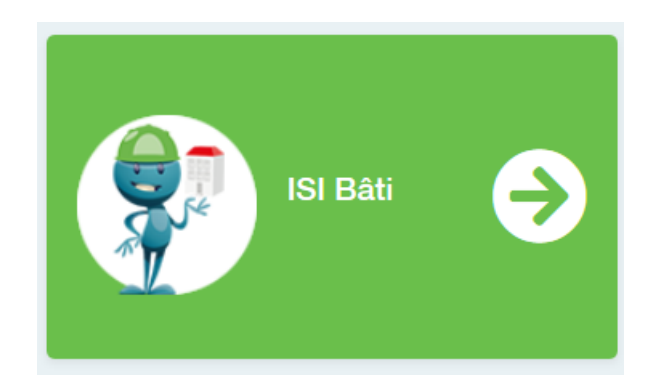

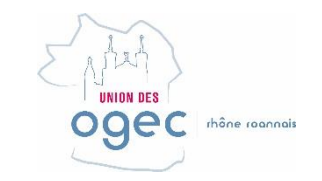

## **4 MODULES DANS 1 APPLICATION**

## **A** Accueil

Bienvenue dans ISI Bâti, veuillez choisir un module...

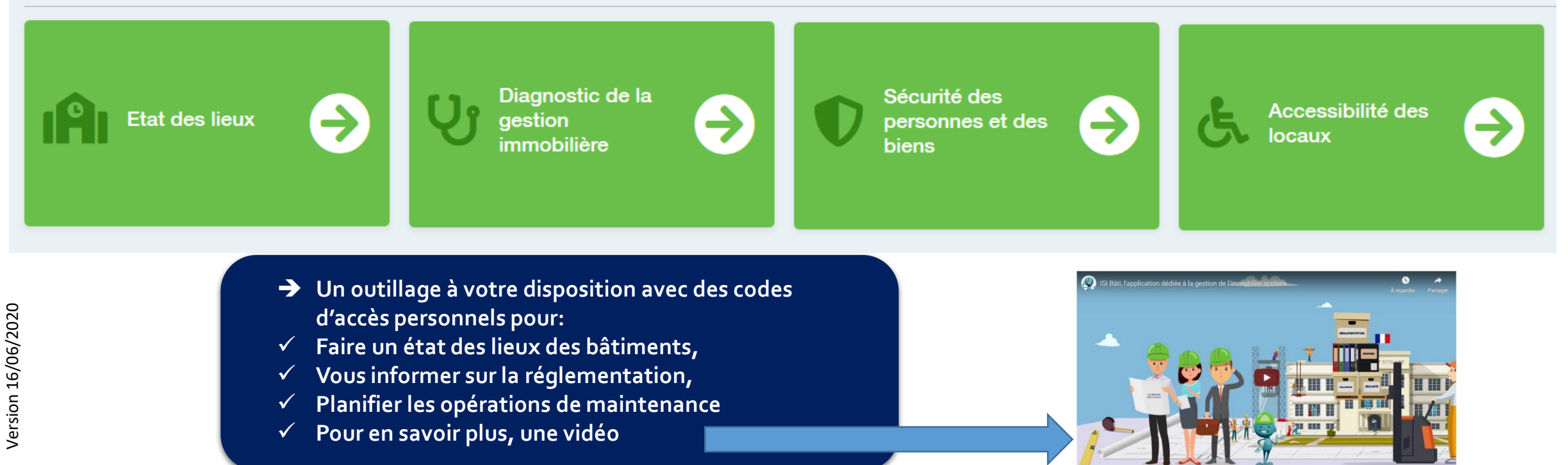